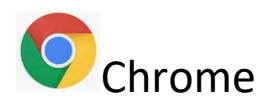

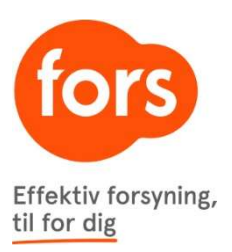

Klik på de tre lodrette prikker i øverste højre hjørne:

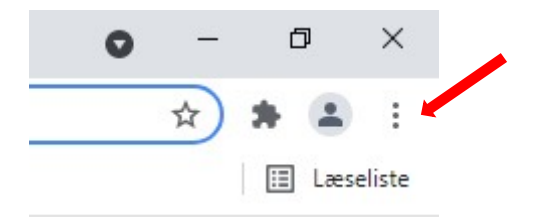

## Klik på "Flere værktøjer" og derefter "Slet browserdata"

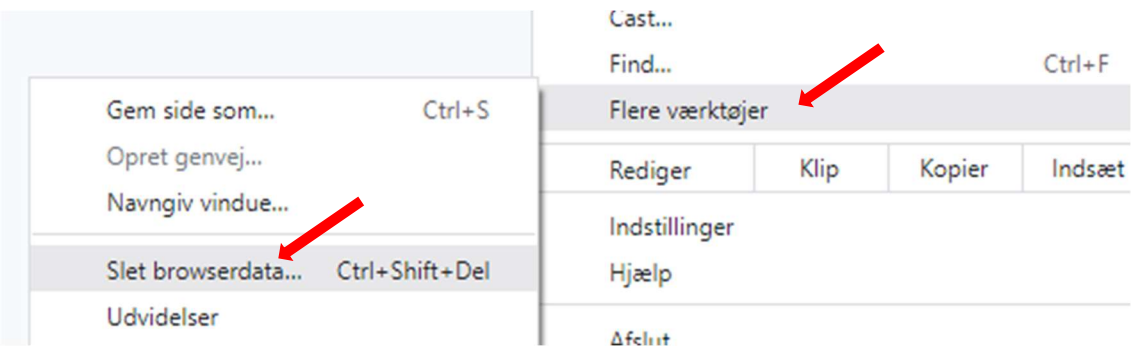

Sørg for at der kun er klikket af i "Billeder og filer, der er gemt i cache" og klik "Ryd data" Bemærk: Det kan være nødvendigt at ændre i "Tidsinterval" for at få ryddet alt gammelt gemt.

## Ryd browserdata

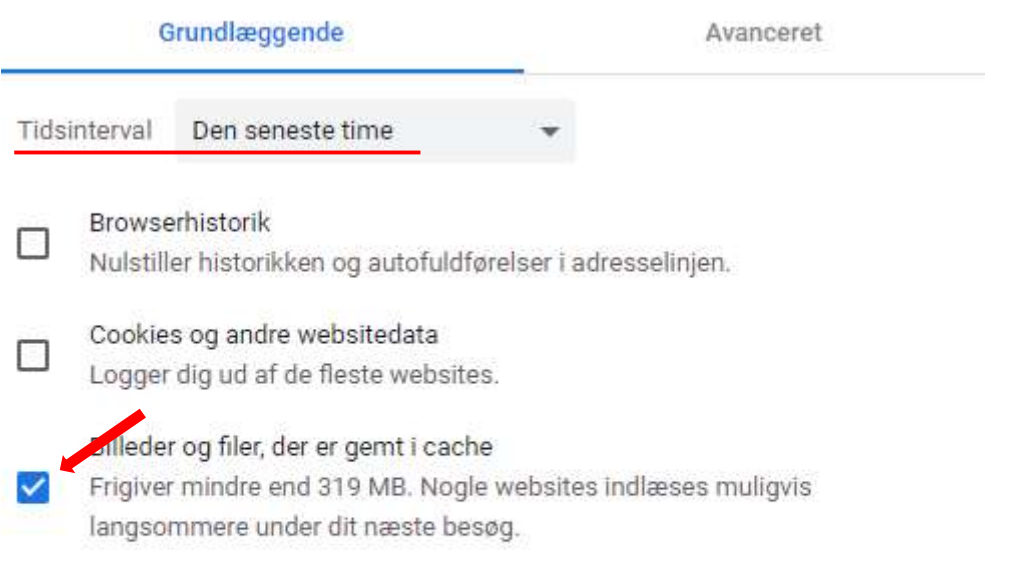

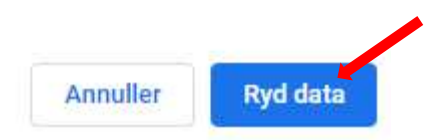